Liebe Auszubildende,

im folgenden Text erhalten Sie Informationen zur Nutzung der verschiedenen digitalen Tools, die unsere Schule Ihnen zur Verfügung stellt. Zu jedem Punkt nennen wir Ihnen Ansprechpartner:innen unserer Schule, die Ihnen helfen, wenn Sie bei dem entsprechenden Tool auf Probleme stoßen.

# **Beachten Sie allerdings:**

**Wenn Sie eine Anfrage an uns richten, dann können wir Ihnen nur antworten, wenn Sie bei Ihrer E-Mail-Anfrage im Betreff Ihren Namen und Ihre Klassenbezeichnung angeben!!!**

# **Schulkennung**

Sie haben im Regelfall folgende Schulkennung:

vorname.nachname@kbbz-sb.de (z. B. [max.mustermann@kbbz-sb.de\)](mailto:max.mustermann@kbbz-sb.de)

Ihr Passwort ist das gleiche, das Sie an den Schulcomputern zum Einloggen verwenden.

Sie wissen Ihre Schulkennung nicht (mehr)? Schreiben Sie bitte eine E-Mail an s.pfundstein@schule.saarland mit folgendem **Betreff: Ihr Name - Ihre Klasse - Anfrage zur Schulkennung**.

# **Office-Nutzung**

Sie möchten das Office-Paket (z. B. Word, Excel, Powerpoint) online oder auf Ihrem privaten Computer nutzen?

Dann geben Sie im Browser folgende Adresse ein:

### **office.com**

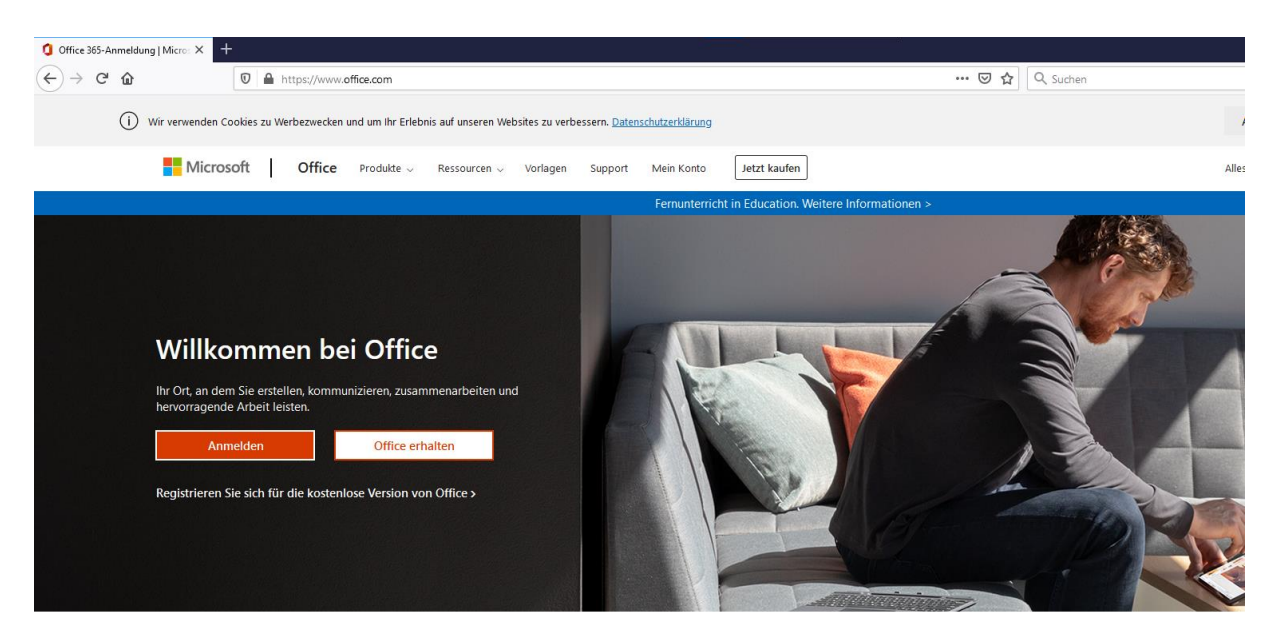

Sie wählen den Punkt "Anmelden".

Hier benötigen Sie nun Ihre Schulkennung:

vorname.nachname@kbbz-sb.de (z. B. [max.mustermann@kbbz-sb.de\)](mailto:max.mustermann@kbbz-sb.de)

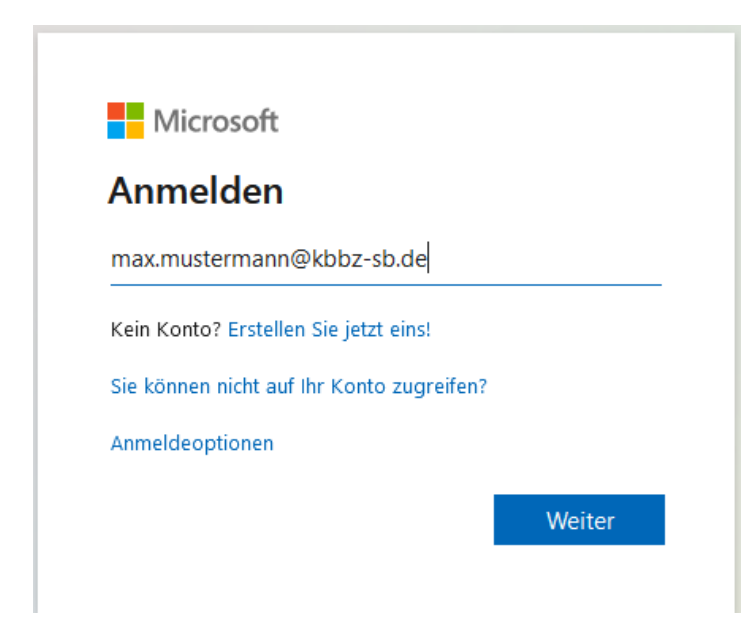

Das Kennwort, das anschließend gefragt wird, ist das gleiche, das Sie an den Schulcomputern zum Einloggen verwenden (z. B. 41.33333.MaMu).

Sie haben nun die Möglichkeiten:

- a) auf der linken Seite das gewünschte Office-Programm aufzurufen und online zu arbeiten oder
- b) den Button auf der rechten Seite "Office installieren" zu wählen, um die Office-Programme, falls Sie an Ihrem eigenen Computer sitzen, auf diesem zu installieren und somit auch offline zu arbeiten.

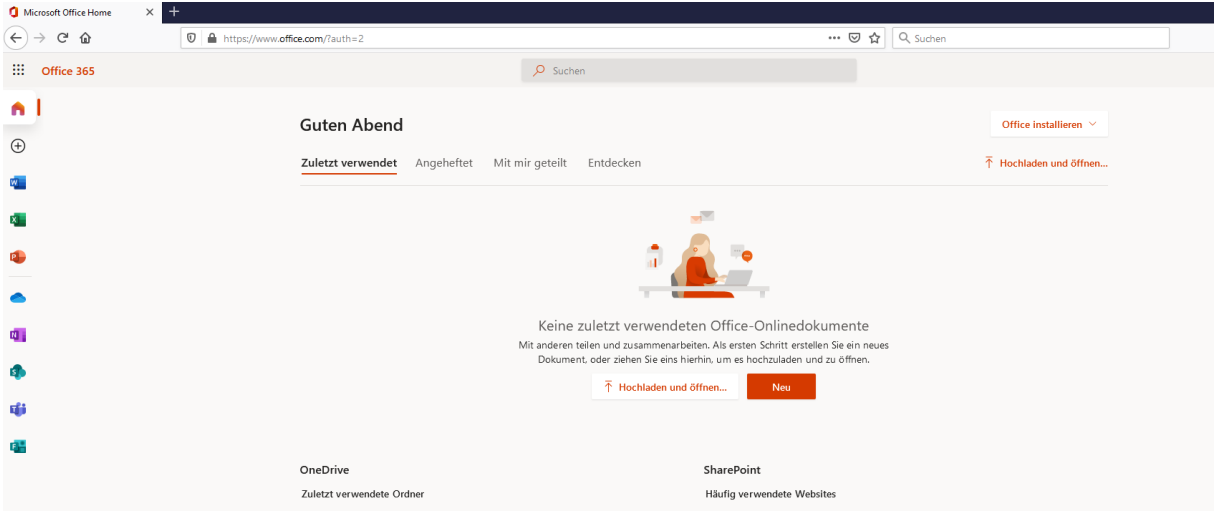

Sie haben Probleme bei der Nutzung von Office365? Schreiben Sie bitte eine E-Mail an: [s.pfundstein@schule.saarland](mailto:s.pfundstein@schule.saarland) mit folgendem **Betreff: Ihr Name - Ihre Klasse - Anfrage zu Office365**.

Beachten Sie bitte, dass Sie Office365 nutzen können, solange Sie an unserer Schule als Schüler\*in eingeschrieben sind. Wenn Sie unsere Schule verlassen, weil Sie bspw. Ihre Abschlussprüfungen erfolgreich abgelegt haben, wird Ihr Zugang zu Office365 gelöscht. Bitte sichern Sie alle Dateien, die Sie erstellt haben und aufbewahren wollen, deshalb rechtzeitig zum Ende Ihrer Schulzeit.

# **OSS-Nutzung**

Sie geben im Browser folgende Adresse ein:

### **online-schule.saarland**

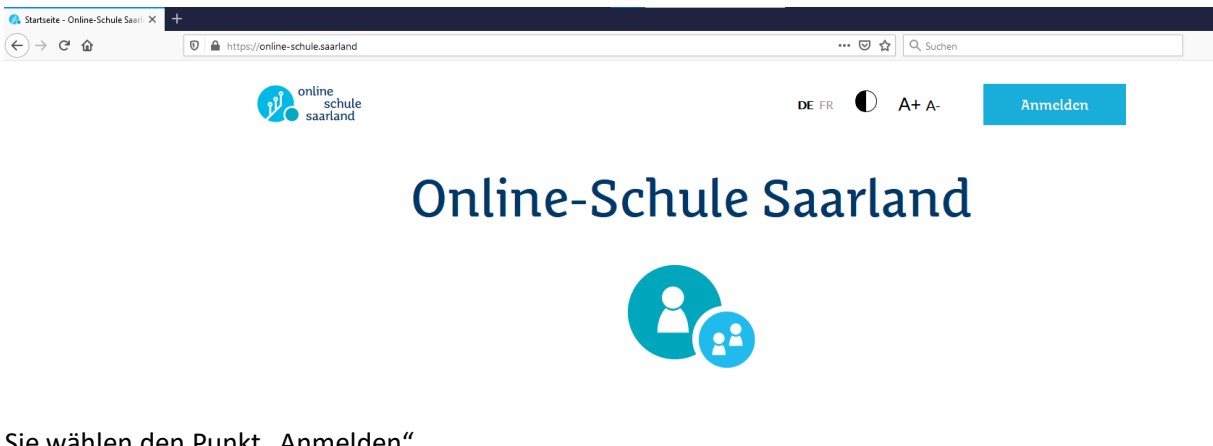

Sie wählen den Punkt "Anmelden".

Hier benötigen Sie eine spezielle Kennung, die nur für OSS gilt:

meist ist dies Ihr Benutzername **vorname.nachname**, beides in Kleinbuchstaben geschrieben. Sie erhalten diesen Benutzernamen in der E-Mail von online-schule.saarland, mit der Sie aufgefordert werden, Ihre E-Mail-Adresse zu bestätigen.

Das Passwort haben Sie beim ersten Zugang selbst gewählt, falls Sie es nicht mehr wissen, können Sie auf "Passwort vergessen oder ändern?" klicken, dann erhalten Sie zum Neu-Setzen des Passwortes eine E-Mail an Ihre persönliche E-Mail-Adresse (also z. B. an [max.mustermann@web.de\)](mailto:max.mustermann@web.de), die Sie bei unserer Schule hinterlegt haben.

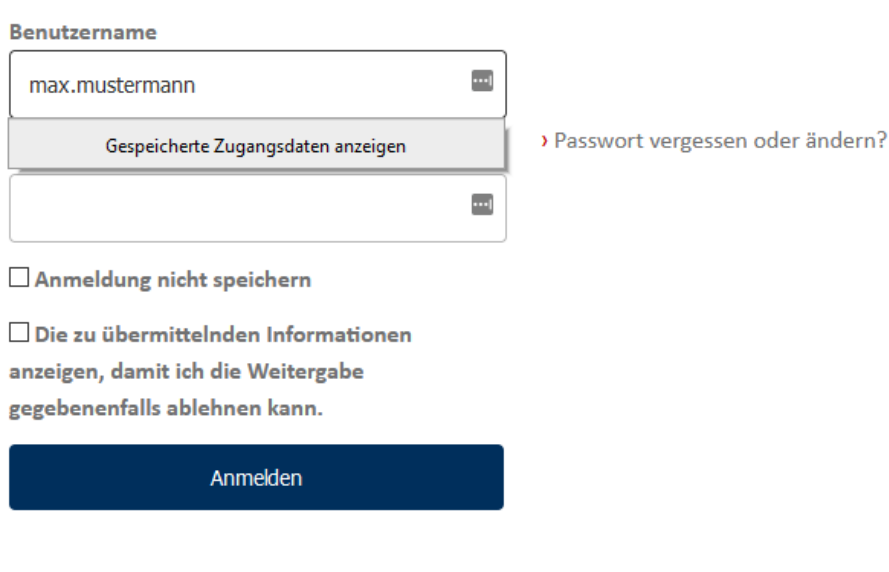

Anmelden bei Online-Schule Saarland

Sie haben Probleme bei der Nutzung von OSS? Schreiben Sie bitte eine E-Mail an: [s.pfundstein@schule.saarland](mailto:s.pfundstein@schule.saarland) mit folgendem **Betreff: Ihr Name - Ihre Klasse - Anfrage zu OSS**.

# **WebUntis-Nutzung**

### Wie kann ich meinen persönlichen Stundenplan einsehen?

- Schritt 1: Rufen Sie die Website kbbz1.de/plan auf
- Schritt 2: Geben Sie Ihren Benutzernamen ein. Dieser besteht nur aus Kleinbuchstaben und hat die Form vorname.nachname. Heißen Sie z. B. Dennis Klemp, ist Ihr Benutzername dennis.klemp
- Schritt 3: Geben Sie Ihr Passwort ein. Das Passwort ist Ihr Geburtsdatum rückwärts in der Form JJJJMMTT. Sind Sie z. B. am 14.03.1999 geboren, geben Sie 19990314 ein.

Enthält Ihr Name Umlaute oder Sonderzeichen oder haben Sie einen Doppelnamen, dann lesen Sie bitte weiter unten unter der Überschrift "Sonderfälle beim Benutzernamen" weiter.

Schritt 4: Klicken Sie auf den Link "Heutiger Stundenplan" und stellen Sie anschließend das korrekte Datum ein. Ihre Stundenpläne sind für drei Wochen im Voraus freigeschaltet.

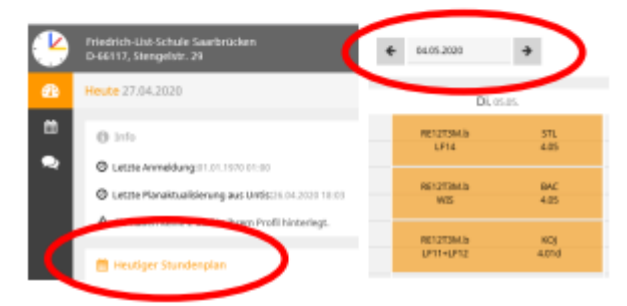

## **Gibt es auch eine App?**

Ja. Ihr Plan ist über die App Untis Mobile einsehbar. Das Kürzel der Schule ist flssb.

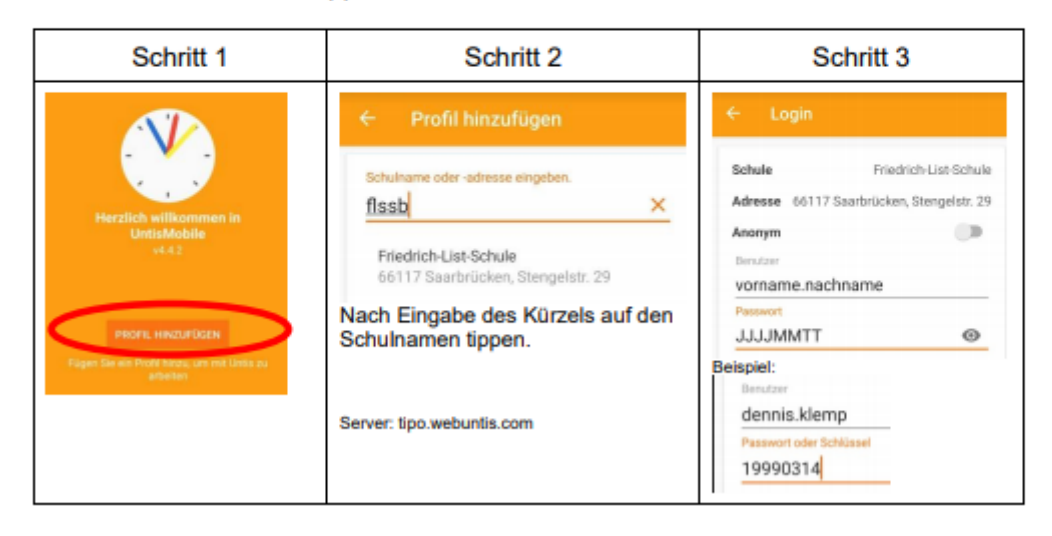

# Sonderfälle beim Benutzernamen

Wir verwenden zur Erstellung Ihres Benutzernamens den vollständigen Namen, den Sie bei Ihrer Anmeldung angegeben haben. Bei der Umwandlung müssen Vereinfachungsregeln angewandt werden.

Beachten Sie, dass manchmal der vollständige Name (z. B. Dennis-Dieter) vom Rufnamen (z. B. Dennis) abweicht.

Hier die Vereinfachungsregeln mit Beispielen:

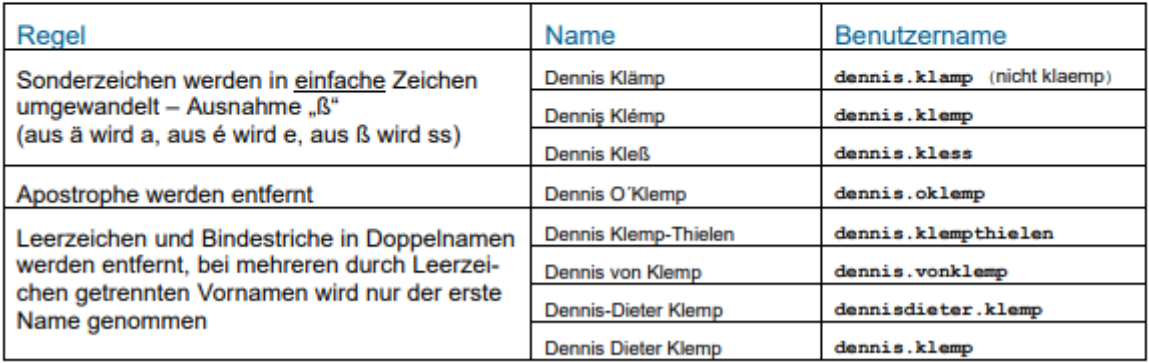

Sollte ein Benutzername schon vergeben sein, wird an den Nachnamen eine 1 angehängt (ggfs. auch eine 2 oder 3). Aus dennis, klemp wird dann dennis, klemp1.

# Wo erhalte ich Hilfe, wenn die Anmeldung nicht funktioniert?

Sollte aufgrund eines Fehlers bei der Datenerfassung Ihr Geburtsdatum nicht eingetragen sein, wurde Ihr Passwort auf 20000101 gesetzt. Wenn auch das nicht hilft (z. B. weil Ihr Geburtsdatum falsch eingetragen ist) und Sie alle obenstehenden Hinweise beachtet haben, wenden Sie sich bitte unter Angabe des verwendeten Benutzernamens und Kennwortes an Ihre Klassenlehrkraft.

## QR-Codes für das Smartphone

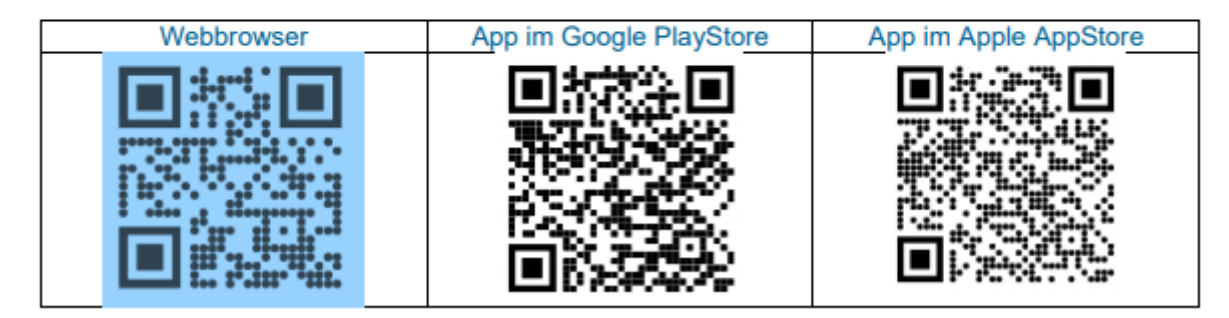

Sie haben Probleme bei der Nutzung von WebUntis? Schreiben Sie bitte eine E-Mail an: d.brueck@schule.saarland mit folgendem Betreff: Ihr Name - Ihre Klasse - Anfrage zu WebUntis.